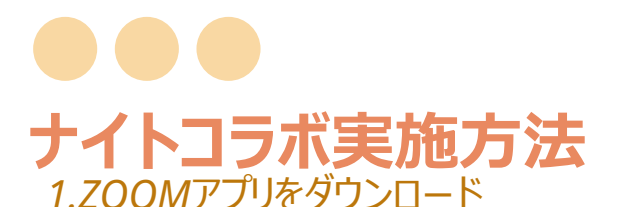

※この画像は*Windows PC*を使用しています。

①お使いのインターネット ブラウザに*<https://zoom.us/>* と入 力します。

②右上の三本線をクリック

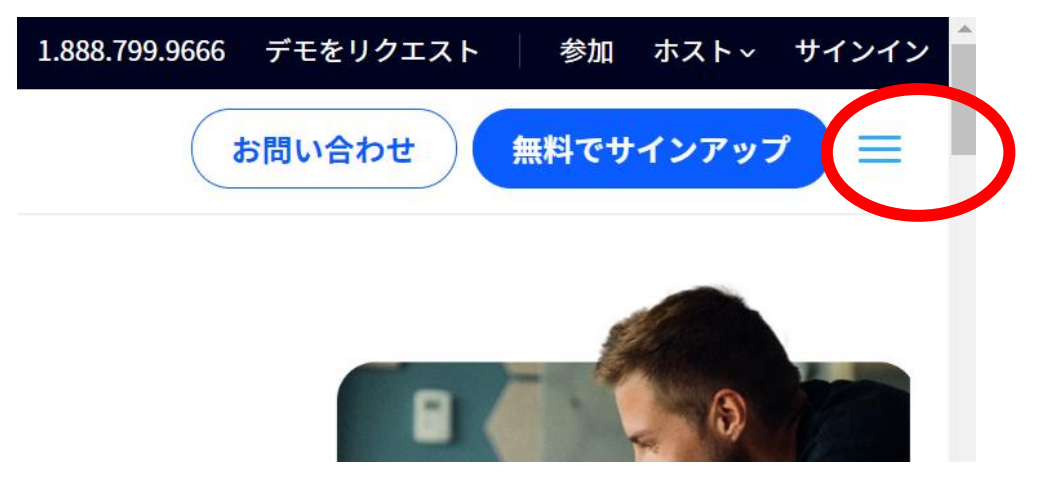

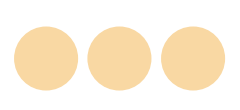

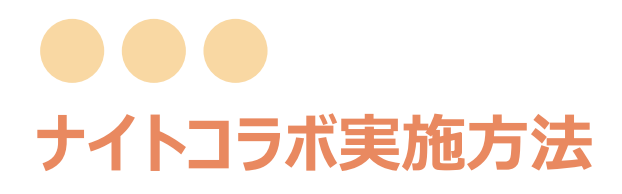

## 1.ZOOMアプリをダウンロード

## 3リソースをクリックすると、

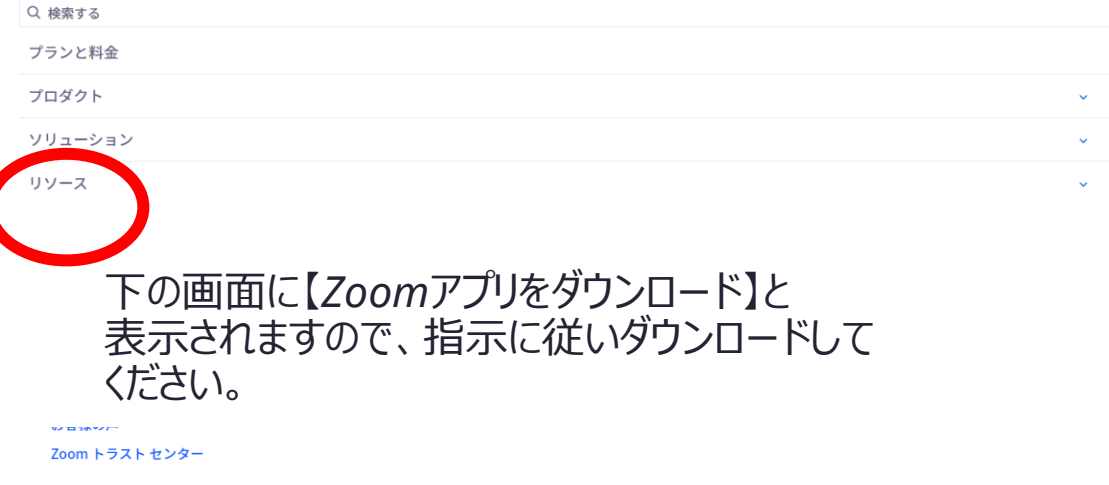

ハードウェアとサービス

グローバル サービス ハードウェア オプション カスタマー マネージド キー (CMK) サポート

カスタマー サポート

プレミアサポート

デベロッパー サポート

プレミア デベロッパー サポート

zoom

Zoom アプリをダウンロード

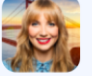

Zoom バーチャル背景

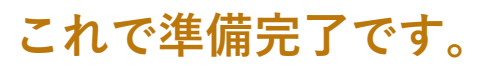

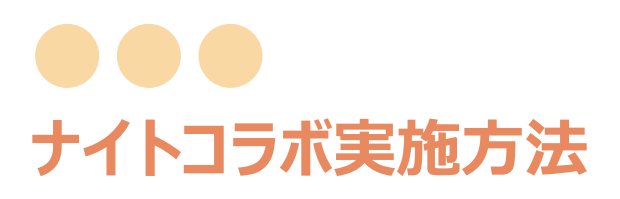

*2.Zoom*入口に貼られている問題とスクリプトをダウンロード

※印刷環境のない方は、 PC・ipadの画面に問題を映して おいてください。

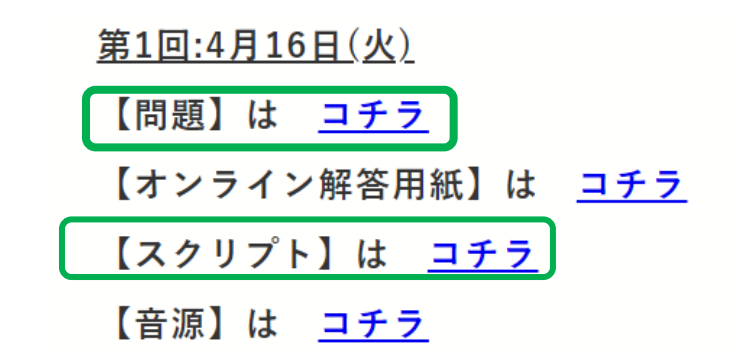

*3.*ナイトコラボの流れ ①開始*5*分前に【*ZOOM*アプリで参加】をクリック ②開始後、当日のリスニングの回の音声を流します。 ③音声を聞いて印刷された問題に解答をご記入、 あるいは*PC*に映した問題を見て、解答を別の用紙にご記 入お願いいたします。

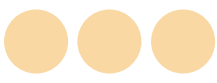

## **ナイトコラボ実施方法**

④【オンライン解答用紙】にご入力ください。 入力方法

第1回:4月16日(火)

【問題】は コチラ

【オンライン解答用紙】は コチラ

【スクリプト】は コチラ

【音源】は コチラ

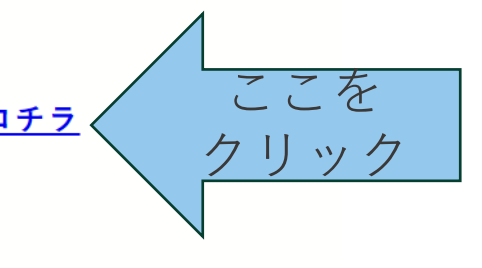

必要事項を入力してください。 ※メールアドレスは**ご本人**か**保護者様**のものを入力お 願いいたします。 ※メールアドレスが不明の場合は*test@test.com* を 入力お願いいたします。

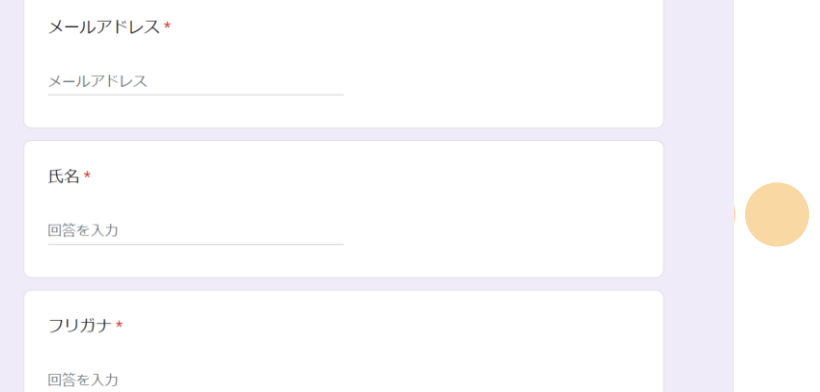

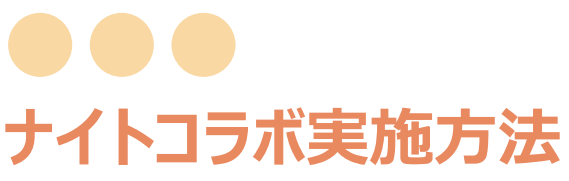

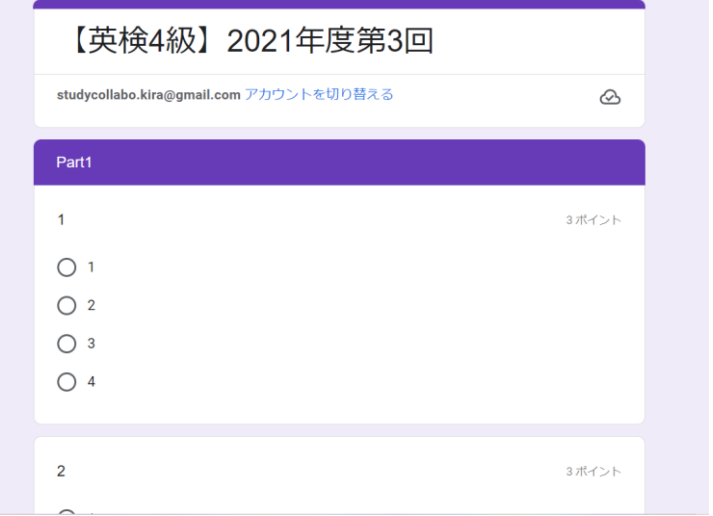

正解だと思う番号をクリックしてください。

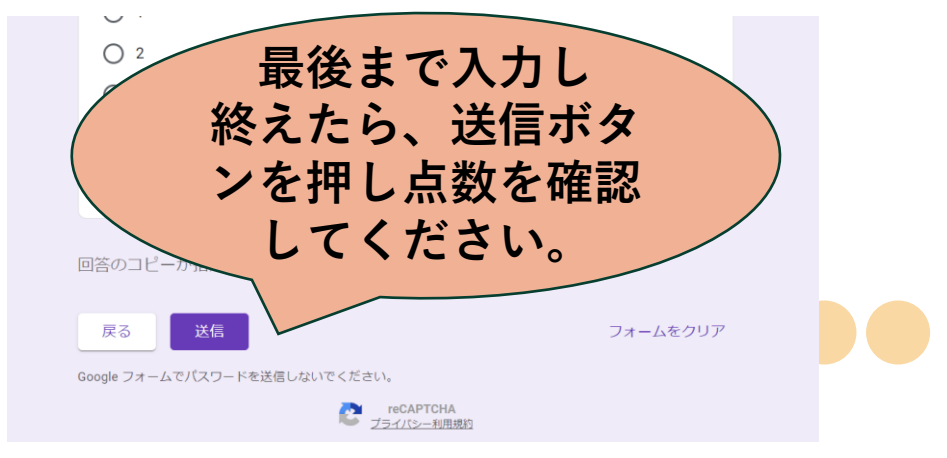